# **Response Spectrum Modal Analysis of Buildings using Spreadsheets**

Ravi Kant Mittal<sup>1</sup>, P. Prashanth<sup>2</sup>

*<sup>1</sup>Assistant Professor, Department of Civil Engineering Birla Institute of Technology and Science, Pilani-333031, India, <sup>2</sup>Formerly Graduate Students, Department of Civil Engineering Birla Institute of Technology and Science, Pilani-333031, India*

*ABSTRACT***:** *Seismic analysis of any structure is now mandatory requirement for design of structures. These analyses are very time consuming and tedious. Problem is to be analyzed as per country code only (e.g. IS 1893-2002 for India) in which building is situated. An attempt has been made to make these analyses simple using spread sheets. Spread sheet has been prepared for analysis of structure by response spectrum analysis using SRSS method and CQC method.*

*Keywords***:** *Earthquake analysis, Response spectrum analysis, Modal combination, SRSS, CQC.*

#### **I. INTRODUCTION**

Understanding and mastering the seismic analysis of structures is a challenging yet essential element in the field of civil engineering [1-2]. Use of spreadsheets in Civil engineering is reported by various authors [3-7]. In this paper, an Excel-based analysis tool is presented, which attempts to address some of the challenges associated with the problem. The basic principle of the approach is anchored in the need and desire to empower the designer to explore effects of the various parameters on the response of the structure in an environment designed to generate rigorous solutions. The paper also explores the benefits of coupling programming and spreadsheet calculations.

### **II. RESPONSE SPECTRUM MODAL ANALYSIS OF BUILDINGS USING IS 1893(PART1)-2002**

As per IS 1893 (part1)-2002 [8], dynamic analysis shall be performed to obtain the design seismic force, and its distribution to different levels along the height of the building and to the various lateral load resisting elements, for the following buildings:

a) Regular buildings — Those greater than 40 m in height in Zones IV and V, and those greater than 90 m in height in Zones II and III.

b) Irregular buildings - All framed buildings higher than 12 m in Zones IV and V, and those greater than 40 m in height in Zones II and III. Dynamic analysis may be performed by The Response Spectrum Method. Procedure is summarized in following steps.

(a) Modal mass  $(M_k)$  – Modal mass of the structure subjected to horizontal or vertical as the case may be, ground motion is a part of the total seismic mass of the Structure that is effective in mode k of vibration. The modal mass for a given mode has a unique value, irrespective of scaling of the mode shape.

$$
M_{k} = \frac{\left[\sum w_{i} \phi_{ik}\right]^{2}}{g \sum w_{i} \phi_{ik}^{2}}
$$

**Where** 

 $g =$  acceleration due to gravity,

 $\phi_{ik}$ = mode shape coefficient at floor i in mode k

 $W_i$  = Seismic weight of floor i.

(b) Modal Participation factor  $(P_k)$  – Modal participation factor of mode k of vibration is the amount by which mode k contributes to the overall vibration of the structure under horizontal or vertical earthquake ground motions. Since the amplitudes of 95 percent mode shape can be scaled arbitrarily, the value of this factor depends on the scaling used for the mode shape.

$$
P_k = \frac{\sum w_i \phi_{ik}}{\sum w_i \phi_{ik}^2}
$$

(c) Design lateral force at each floor in each mode – The peak lateral force  $(Q_{ik})$  at floor i in

Mode k is given by

$$
Q_{ik} = A_{hk} \phi_{ik} P_k W_i
$$

Where,

 $A_{hk}$  = Design horizontal spectrum value using natural period of vibration  $(T_k)$  of mode k.

$$
= (Z/2)(I/R)(S_a/g)
$$

 $Z$  zone factor for the maximum considered earthquake (MCE), Z/2 stands for DBE

I= Importance factor depending upon the functional use of the structures

R= Response Reduction factor

Sa /g= Average response acceleration coefficient for rock or soil sites as given by response spectra and based on appropriate natural periods and damping of the structure

 (d) Storey shear forces in each mode – The peak shear force  $(V_{ik})$  acting in storey i in mode k is given by

#### $V_{ik} = \Box \Box Q_i$

 (e) Storey shear force due to all modes considered – The peak storey shear force  $(V_i)$  in storey i due to all modes considered is obtained by combining those due to each mode as per SRSS or CQC methods.

#### **SRSS method**

If the building does not have closely spaced modes, than the peak response quantity ( $\square$ ) due to all modes considered shall be obtained as per Square Root of Sum of Square method

$$
\lambda=\sqrt{\lambda_1^2+\lambda_2^2+\lambda_3^2+\lambda_4^2+....}
$$

Response Quantity  $\lambda$  could be any response quantity of interest such as base shear, force in a member etc.

#### **CQC method**

$$
\lambda = \sqrt{\sum_{i=1}^r \sum_{j=1}^r \lambda_i \rho_{ij} \lambda_j}
$$

Where,

 $r =$  Number of modes being considered,

 $\Box_{ii}$  = Cross-modal coefficient

- $\Box$  i = Response quantity in mode i (including sign)
- $\Box$  j = Response quantity in mode j (including sign)

$$
\rho_{ij} = \frac{8\zeta^2(1+\beta)\beta^{1.5}}{(1-\beta^2)^2 + 4\zeta^2\beta(1+\beta)^2}
$$

 $\beta_{ij}$  = frequency ratio =  $\omega_j/\omega_i$ 

 $\omega_i$  = circular frequency in *i*th mode

 $\omega_i$  = circular frequency in *j*th mode

 $\zeta$  = modal damping ratio (2% and 5% respectively for steel and RC buildings)

#### **III. BUILDING THE SPREADSHEET**

A large set of parameters, some of which are interrelated, is involved in the analysis. In order to facilitate the interaction between the designer and the spreadsheets, which may seem intimidating at first glance, the cell values that require an input by the user are highlighted in light pink and the ones that will be automatically generated are highlighted in dark grey. Calculations are highlighted using orange colour and outputs of those calculations are shown in light grey.

Some of the calculations involve trial and error procedures and loops. In such instances, Visual BASIC macros were assigned to specifically created buttons for the purpose of running these loops and obtaining the required parameter value with minimal effort. The idea is to lessen time spent on performing tedious and repetitive tasks which encroach on the "quality-learning time" and reduce the tedium to a few mouse clicks while maintaining the advantages of spreadsheet interfaces. It is important to add here that the automated processes do not create "black boxes" invisible to the student, but merely perform those tasks that are fully understood and clearly explained.

After entering all the required parameters the response of the structures, expressed in terms of forces can be calculated using the formulae given in the spread sheet. Macros are used for the generation and clearing of rows corresponding to each storey. Logic used for macros is shown in figure. Macros are displayed in blue in colour. Necessary parameters are given as input in specified cells the values that are shown in dark grey cells are used for calculation of base shear and lateral storey forces. In this method weights, fundamental time period of modes and mode shapes of structure are to be inputted in their specified location. No. of stories is also to be given as input. Macros are used here also for adding and clearing of rows corresponding to floors for the convenience of calculations. Calculations for  $A_h$ , Sa/g and frequencies are also shown.

Using these inputs and with formulae given in [8], base shear  $(V<sub>B</sub>)$  has been calculated using excel. The design base shear  $(V_B)$  obtained by response spectrum modal analysis shall be compared with a base shear  $(V'_B)$  calculated using a fundamental period *T*a, Where  $V_B$  is less than  $V'_B$ , all the response quantities (for example member forces, displacements, storey forces, storey shears and base reactions) shall be multiplied by  $(V_B/V_B')$ . Calculations and results of this method are shown in the following figures

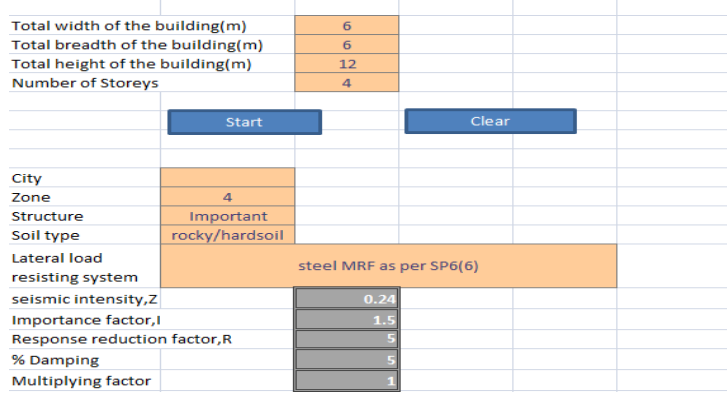

```
Sub Sheet1Start()
Dim i As Integer
For i = 1 To Range("c6"). Value Step 1<br>Rows("44:44"). Select
       Rows("44:44").Select<br>Selection.Insert Shift:=xlDown, CopyOrigin:=xlFormatFromLeftOrAbove<br>Range("A44").Select<br>ActiveCell.FormulaR1C1 = i<br>Range("A45").Select<br>-
Next i
End Sub<br>Sub Sheet1Clear()<br>|<br>| Macro3 Macro
   Macro3 Macro
       i = Range("c6"). Value To 1 Step -1<br>Rows ("44:44"). Select
       Selection. Delete Shift: = x1Up
       Range ("c6") . Select
Next
End Sub
```
#### An example of complexity of formula for selecting Sa/g value is shown in below figure

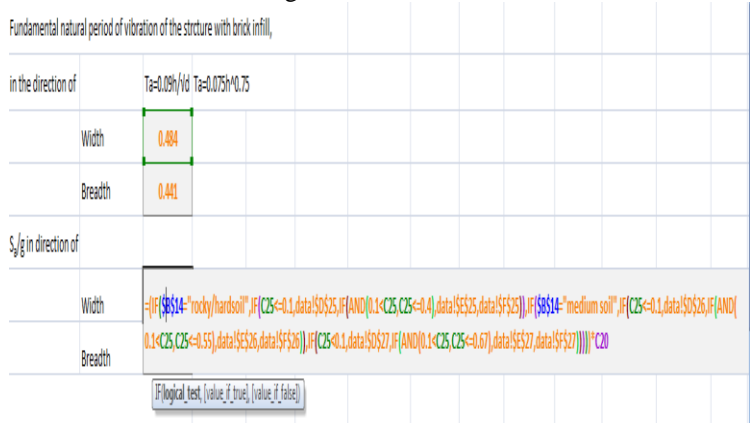

International Journal of Modern Engineering Research (IJMER) www.ijmer.com Vol.2, Issue.6, Nov-Dec. 2012 pp-4207-4210 ISSN: 2249-6645

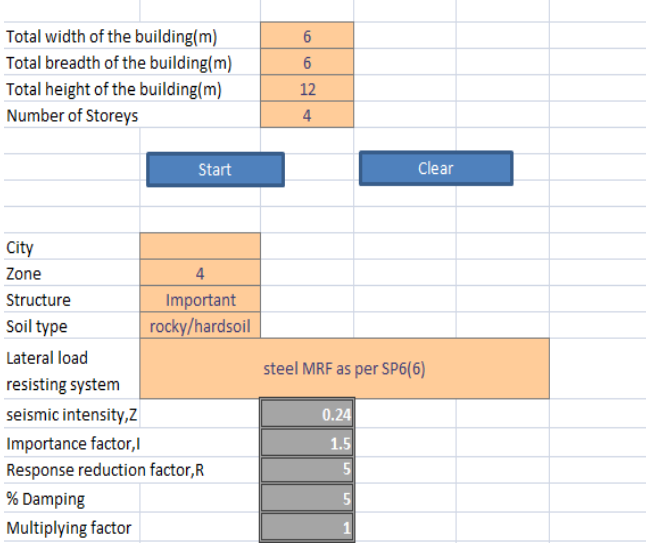

Fundamental natural period of vibration of the strcture with brick infill,

CALCULATIONS

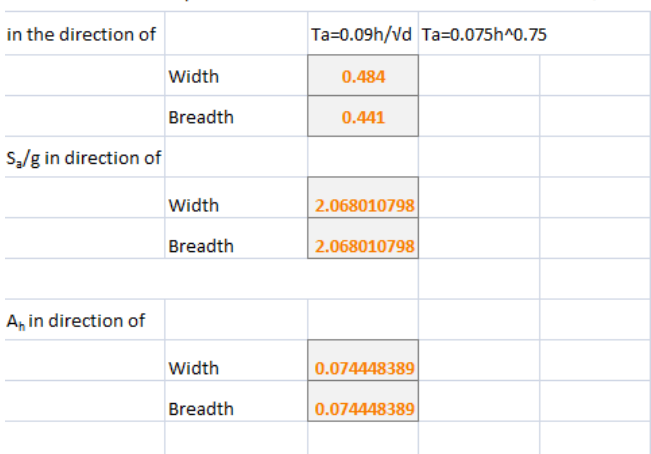

seismic weight= dead weight of the structure+part of imposed load

 $Q_{i3}$  $Q_{i4}$  $Q_{i1}$  $Q_{iz}$ 21.33272 2.51865 54.35947 7.344951 43.69239  $-31.9922$ 2.826667  $-15.2732$ 61.68749  $-1.014$  $-26.0497$ 42.76274 71.32689  $-4.09144$ 29.18655  $-22.6613$  $\Omega$  $\Omega$  $\Omega$  $\Omega$  $V_{i1}$  $V_{iz}$  $V_{i3}$  $V_{i4}$ 198.0395 0.239871 25.50414 12.17318 176.7068  $-2.27878$  $-28.8553$ 4.828225 133.0144  $-5.10545$ 3.136873 20.1014 71.32689  $-4.09144$ 29.18655  $-22.6613$ correction factor  $\mathsf{V}_\mathsf{1}$ 200.0458  $V_{1c}$ 856.1565  $\mathsf{V}_2$ 179.1268  $V_{2c}$ 766.6272  $V_3$ 134.6581  $V_{3c}$ 576.3098  $V_4$ 80.43417  $V_{4c}$ 344.2423

For calculation of base shear using this CQC method, user has to input frequency ratio matrix in the specified matrix. Using the formulae given in IS 1893, cross modal coefficients are calculated and shown in the form of a matrix shown in orange colour.  $\lambda$  matrix is the base shears calculated for each mode. This  $\lambda$  and  $\lambda^T$  matrices are used for calculating the base shears of the structure. Correction factor is again to be calculated and multiplied to the outputs. Inputs, calculations and results for some input values are shown in the following figures.

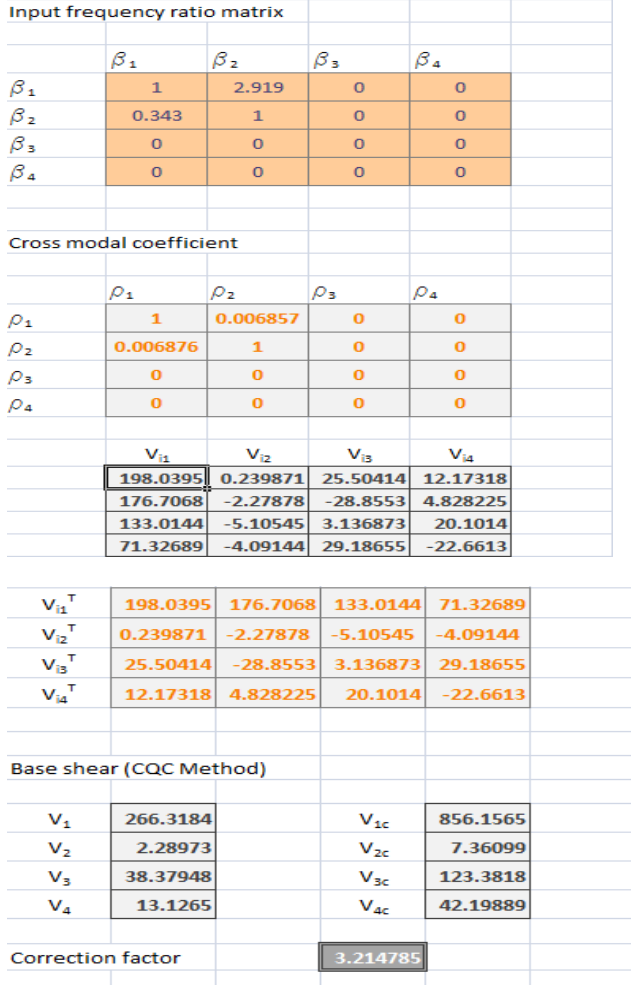

## **IV. CONCLUSION**

In this paper, the process of development and use of a spreadsheet-based tool for the analysis of multi storey frame under seismic loading is documented. In summary, making of excel spreadsheet for seismic analysis of a multi storey frame is found to be fruitful since the calculation time and energy consumed for these analyses using this spreadsheet is negligible when compared to manual calculations.

#### **REFERENCES**

- [1] Chopra, A.K., *Dynamics of Structures: Theory and Application to Earthquake Engineering* (Pearson Education,  $4<sup>th</sup>$  edition, 2012).
- [2] Duggal, S. K., *Earthquake Resistant Design of Structures* (Oxford University Press, 2007).
- [3] Davies, S. R., *Spreadsheets in Structural Engineering*  (Longman Scientific and Technical, 1995).
- [4] Goodchild, C. H., and Lupton, J, Spreadsheets and the structural engineer, *Struct. Eng., 77(3), 1999, 21–22.*
- [5] Hegazy, T., and Ayed, A., Simplified spreadsheet solutions: Models for CPM and TCT analyses, *Cost Engrg. J., 41(7), 1999, 26–33.*
- [6] Kabalan K. Y. and El-Hajj, A., Digital filter design using spreadsheets, *Comp Appl Eng Educ, 7, 1999, 9- 15.*
- [7] Low BK, Tang WH., Efficient spreadsheet algorithm for first-order reliability method. *J Eng Mech ASCE, 133(12), 2007, 1378–87.*
- [8] IS 1893(Part1):2002, Criteria for earthquake resistant design of structures, Part 1 General provisions and buildings, *Bureau of Indian Standard, 2002.*